# **Tio**

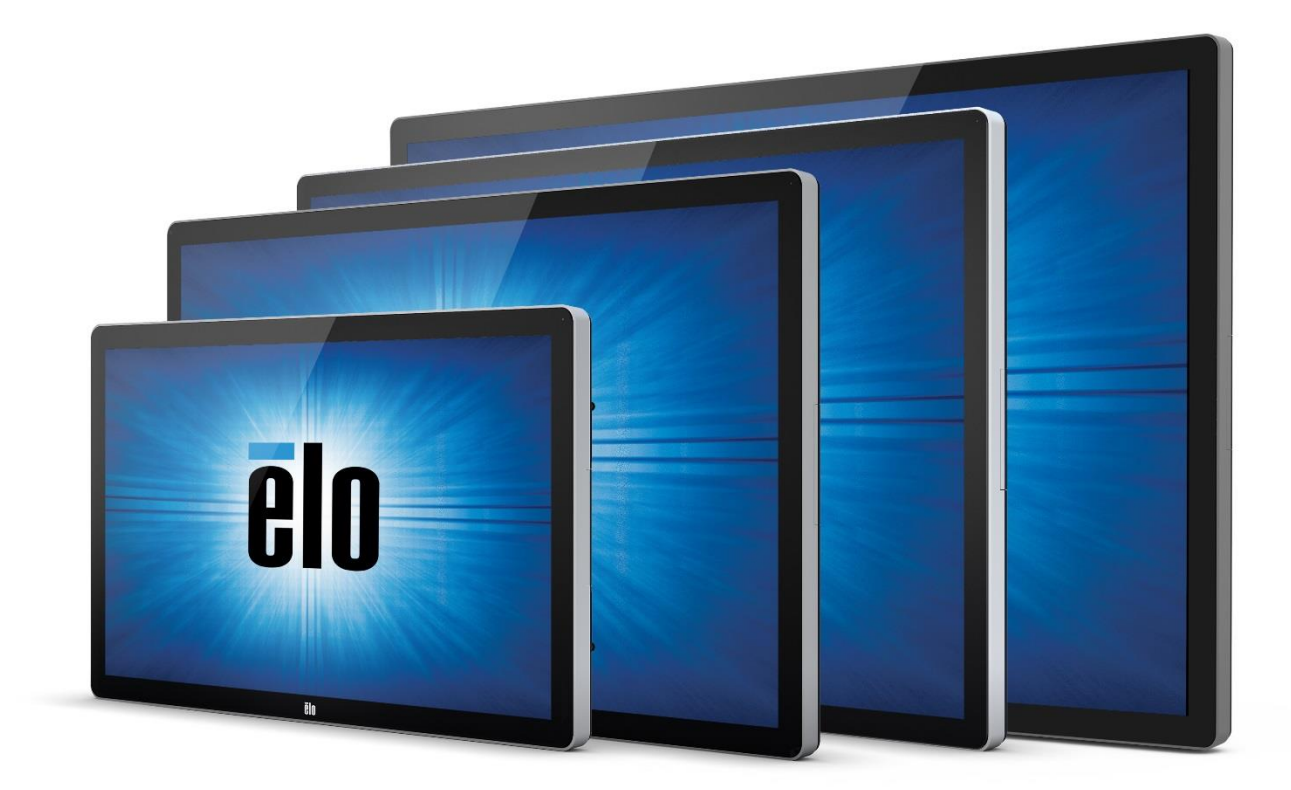

## ユーザーマニュアル

# Elo Touch Solutions

ET3202L 32 インチインタラクティブデジタルサイネージタッチモニター ET4202L 42 インチインタラクティブデジタルサイネージタッチモニター ET4602L 46 インチインタラクティブデジタルサイネージタッチモニター ET5502L 55 インチインタラクティブデジタルサイネージタッチモニター

SW602305 Rev D

#### Copyright © 2017 Elo Touch Solutions, Inc. All Rights Reserved. (不許複製・禁無断転載)

本書のいかなる部分も、Elo Touch Solutions, Inc. の書面による事前の許可なく、いかなる形式・手段 (電子的、磁気的、 光学的、化学的、手動的、その他の手段を含む) によっても、複製、送信、複写、検索システムへの記録、またはいかなる言語 あるいはコンピューター言語への変換も行うことはできません。

#### 免責事項

本書の内容は、将来予告なく変更されることがあります。Elo Touch Solutions, Inc. およびその関係会社 (「Elo」と総称します ) は、本書の内容に関して何らの表明も保証もいたしません。特に、本製品の商品性および特定目的への適合性について、い かなる暗示的保証もいたしません。Elo は、他者に対する事前通知の義務を負うことなく、適宜、本書の内容を改定・変更する 権利を有しています。

#### 商標について

Elo、Elo (ロゴ)、Elo Touch、Elo Touch Solutions、およびTouchPro は、Elo およびその関連会社の商標です。 Windows は、Microsoft Corporation の商標です。

# 目次

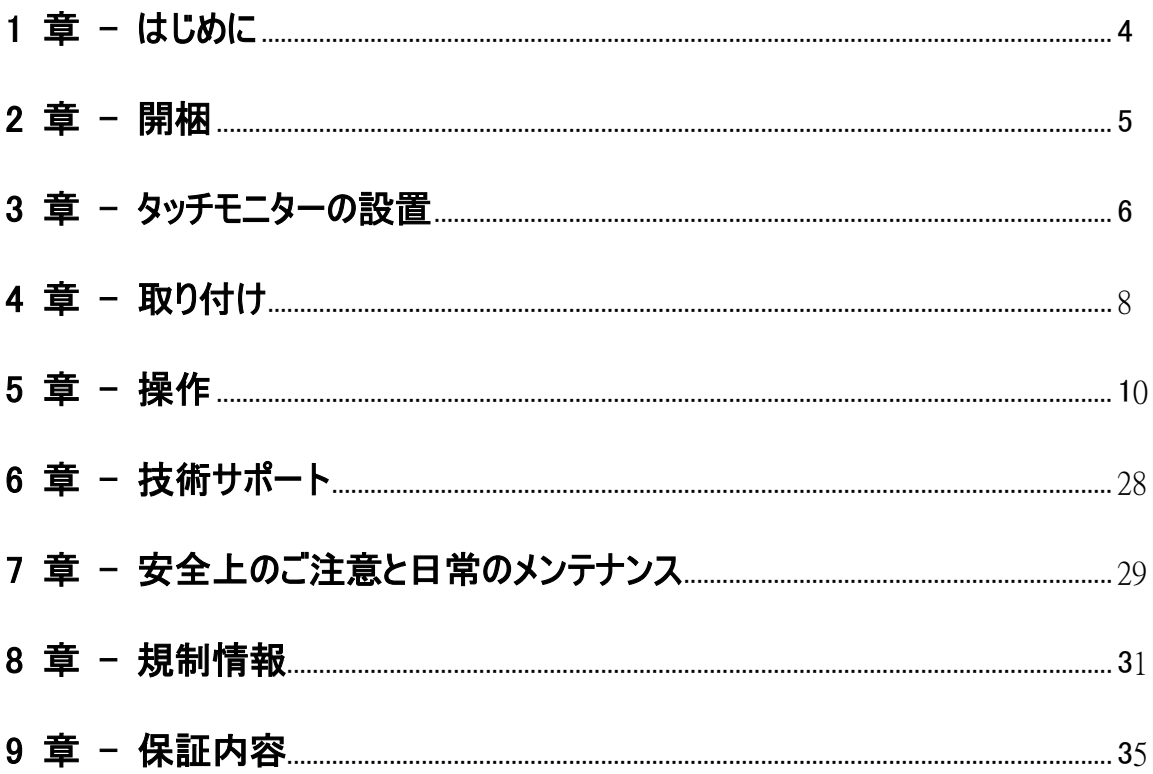

# 1 章:はじめに

## 製品説明

新しいインタラクティブデジタルサイネージ (IDS) タッチモニターは、Elo Touch Solutions の信頼性の高い 性能にタッチスクリーン技術とディスプレイ設計における最新の開発を組み合わせています。このような機能 を組み合わせることによってユーザーとタッチモニター間で情報が自然に流れるようになります。

本タッチモニターは、24 ビット色、アクティブマトリクス薄膜トランジスタ液晶パネル、およびデジタルサイネージ LCD パネルを搭載し、優れたディスプレイ性能を提供しています。この 1920x1080 のフル HD 解像度は 、グラフィックや画像の表示に適しています。本液晶モニターの性能を強化する機能として、プラグ&プレイ 互換性、内蔵スピーカー、ヘッドフォン出力機能、OSD (オンスクリーンディスプレイ) 制御、および IDS コ ンピュータモジュールなどがあります。

Elo 電源モジュールを追加することで、Elo コンピュータモジュールをモニターの背面に取り付けることができま す。これにより、デジタルサイネージタッチモニターを IDS オールインワン・タッチモニターに変換します。

## 注意事項

本ユーザーマニュアルで推奨されるすべての警告、注意事項およびメンテナンスに従うことで、ご利用の装置 の寿命を最大化し、ユーザーの安全に対するリスクを避けることができます。タッチモニターの安全性に関す る詳細情報については、8 章を参照してください。

健康および安全のため、これらのタッチモニターは、少なくとも 2 人で取り扱い、持ち上げ、および/または、 移動することを強く推奨します。

本マニュアルには、IDS モニターの適切なセットアップと保守に関する大切な情報が含まれていますので、特 に、設置、取り付け、操作の章を注意してお読みの上、タッチモニターをセットアップして電源を入れてくださ い。

注意: 誤ったタイプの電池と交換すると、爆発の危険があります。地域の指示に従い、使用済みの電池を 廃棄してください。

# 2 章:開梱

## インタラクティブデジタルサイネージタッチモニターの開梱

IDS を開梱する場合は、以下のステップに従ってください。

1. 梱包箱をラベルの向きに置いてください。ヒンジ付きプラスチック製ロックは「底」にあります。

2. 4 つのヒンジ付きプラスチック製ロックすべてを開いて、取り外します。

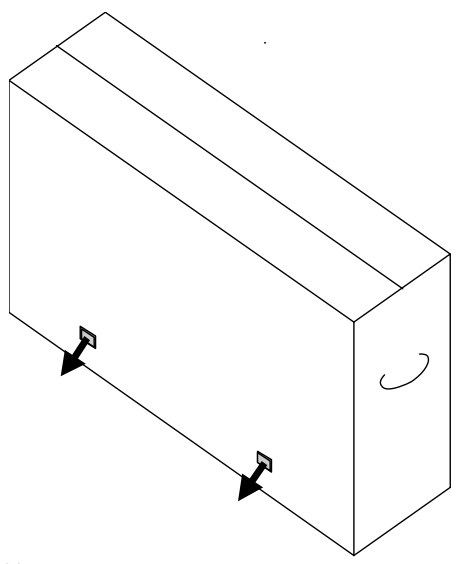

3. ロックを取り外し、底枠から梱包箱の上蓋を持ち上げます。

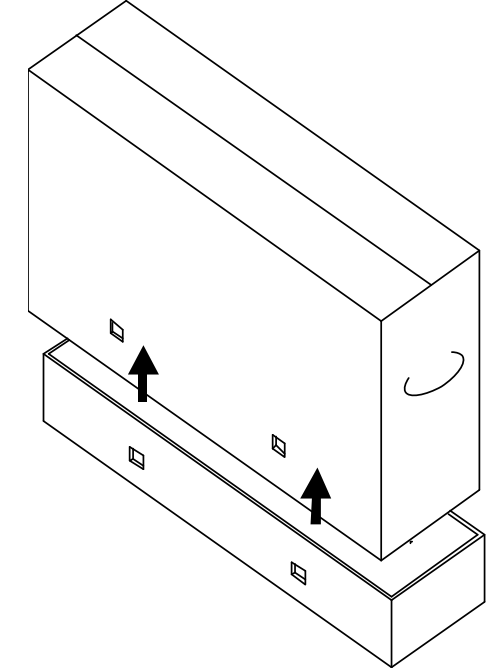

4. 上蓋を取り外すと、IDS タッチモニターおよび付属アクセサリにアクセスできるようになります。

# 3 章: IDS タッチモニターの設置

コネクタパネル&インターフェイス

## 注: 健康および安全のため、これらのタッチモニターは、少なくとも 2 人で取り扱い、 持ち上げ、および/または、移動することを強く推奨します。Elo は、OSHA/NIOSH ガ イドラインに記載される安全持ち上げ手法を推奨します。

以下の品目が揃っていて、良好な状態であることを確認してください。

- IDS タッチモニター
- クイックインストールガイド
- ケーブル

o HDMI、USB (タッチ用)、北米電源用、欧州/韓国電源用、英国電源用

タッチモニターのコネクタパネルにアクセスするため、モニターの背面右側 (横方向に見たとき) にあるケーブル カバーを取り外します。

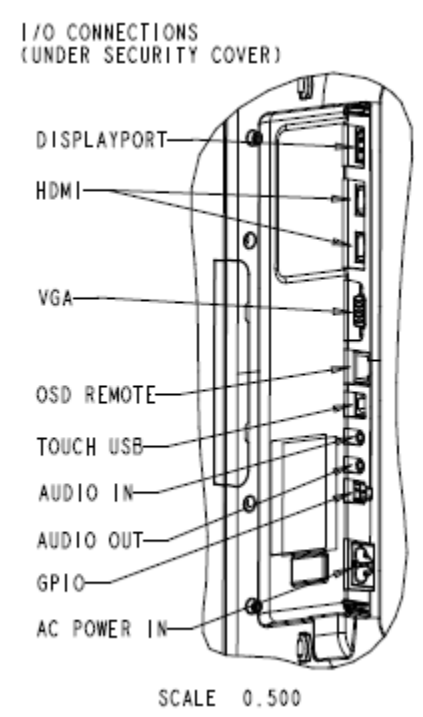

#### モニターの利用可能な I/O ポートの図

## IDS タッチモニターの外部コンピュータへの接続

- 1. 付属の HDMI ケーブル (あるいは、お持ちの VGA または DisplayPort ケーブル) をモニターとビ デオソースの間に接続します。
- 2. USB タッチケーブルをモニターとホスト PC の間に接続します。
- 3. お住まいの地域用の正しい電源ケーブルを接続します。それを AC 電源とタッチモニターの電源入 力コネクタの間に接続します。
- 4. タッチモニターはオンの状態で出荷されます。 a. OSD メニューにアクセスするには、モニター背面の右下側にあるメニューボタンを押します。

## IDS タッチスクリーン技術ソフトウェアドライバのインストール

Elo タッチドライバと Elo コンピュータモジュールのドライバパックは、タッチモニターに付属の CD で利用可能 です。

以下については、Elo Touch Solutions のウェブサイト [www.elotouch.com](http://www.elotouch.com/) にアクセスしてください。

- Elo タッチドライブに対する更新
- タッチドライバの追加情報
- タッチドライバインストールの詳細なガイド
- 他のオペレーティングシステム用のタッチドライバ

IDS02 シリーズのモニターは HID 互換ですが、Windows 8 またはそれ以降チャームバーにアクセスする必 要がある場合、Elo ドライバが必要になります。

投影容量性装置および赤外線装置は、HID 互換ですので、Elo タッチドライバは不要です。ホストコンピュ ータに Elo タッチドライバが既にインストールされている場合コントロールパネルを開き、ドライバを完全に削 除するためのオプションを選択して、このドライバを削除してください。

# 4 章:取り付け

## 注: 健康および安全のため、これらのタッチモニターは、少なくとも 2 人で取り扱い、 持ち上げ、および/または、移動することを強く推奨します。

注: モニターを参照する恐れがありますので、ディスプレイを下向きに置かないようにして ください。

## 全般的な取り付け情報

3 つの取り付け方向 (横、縦および机上モード) がサポートされます。

#### 縦モード

モニターを縦モードに回転するときは、Elo ロゴが下図に示す通りの位置に表れることを確認してください  $\circ$ 

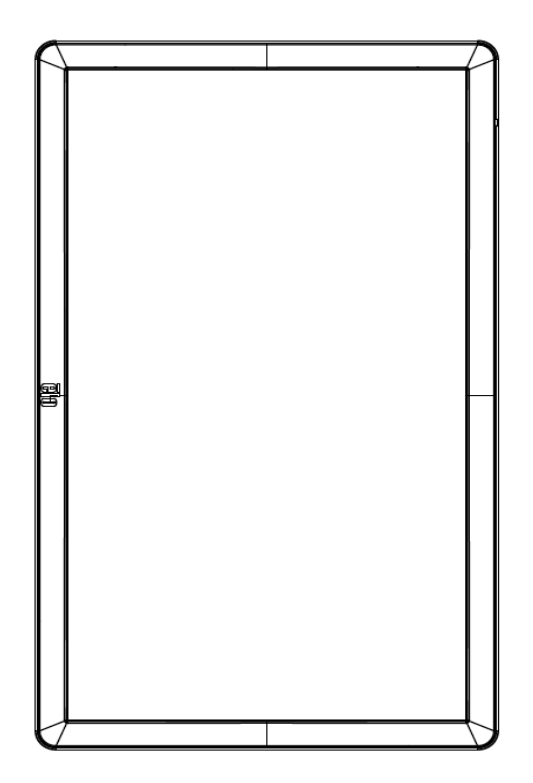

横

モニターを横モードに回転するときは、Elo ロゴが下図に示す通りの位置に表れることを確認してください 。

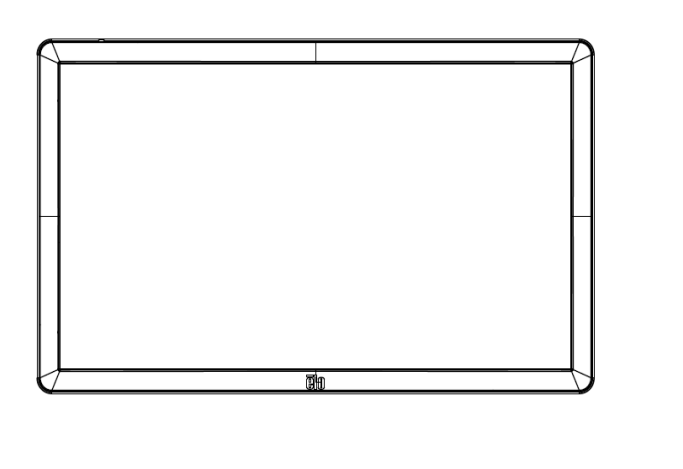

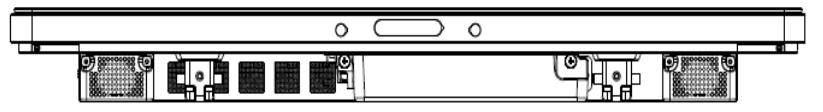

机上 –机上モードの要件については、温度制御のセクションを参照してください。

## VESA 背面取り付け

400x400mm の 4 穴取り付けパターンがモニターの背面に提供されます。 VESA FDMI 準拠の取り付けは、 VESA MOUNT PER MIS-F、400、400、6MM としてコード化さ れています

寸法図面については、www.elotouch.com を参照してください。

## オプションの取り付け方法

スタンドキット PN: E275623 ウォールマウントキット PN: E275050

オプションのスタンドキットとウォールマウントキットが、IDS02 シリーズモニターに対して利用可能です。詳細情 報は、[www.elotouch.com](http://www.elotouch.com/) のマーケティング仕様図面 MS601603 に記載されています。

詳細な取り付け情報については、ウォールマウントユーザーガイドを確認してください。

注: スタンドキット (E275623) は、ET5502L と互換性がありません

# 5 章:操作

タッチモニターをオン/オフにするには、タッチモニターの電源ボタンを一度押してください。また、コンピュータモジ ュールが取り付けられている場合、コンピュータモジュールがモニターをオンに切り替えます。

コンピュータモジュールを正常にシャットダウンするには、コンピュータモジュールのオペレーティングシステムの通 常の電源オフ手順に従ってください。

システムが SLEEP(スリープ)および OFF(オフ)モードの時はシステムの電力消費量が低くなります。電力 消費の仕様詳細については、Elo ウェブサイト (http://www.elotouch.com) の技術仕様を参照してくださ い。

スクリーンにタッチするとシステムは、SLEEP (スリープ) モードから復帰します。

長期間の未使用が予定される場合は、AC 電源コードを抜いて、電力を節約してください。

タッチモニターの最大電圧、周波数および電流は、以下の電源定格表に記載されています。

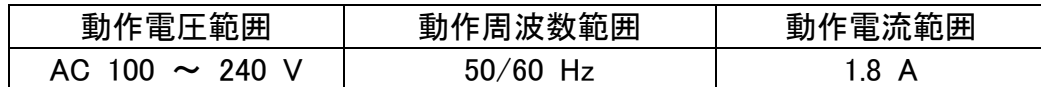

## 使用デューティサイクル

エネルギーを節約して、ディスプレイの寿命を延ばすために、Elo は、ディスプレイを使用しない場合はオフに することを推奨します。コンテンツマネジメントシステム(CMS))プレイヤーアプリケーション、オペレーティングシス テム設定、IDS ディスプレイ内のオンスクリーンディスプレイメニュー(OSD)など数々のツールをこのタスク向け に使用できます。

## タッチ技術

Windows 7、Windows 8.1、または Windows 10 コンピュータに接続すると、タッチモニターは、製品仕様に 応じて、同時タッチに反応します。

液晶パネルのネイティブ解像度はその幅と高さがピクセル数で測定されます。

ほとんどすべての場合、液晶パネルに表示される画像は、コンピュータの出力解像度が液晶パネルのネイティ ブ解像度に一致するとき、最も見やすくなります。ご利用のタッチモニターのネイティブ解像度を確認するには、 Elo ウェブサイト (www.elotouch.com) の表示仕様を参照してください。他の解像度の動作は、ビデオ性 能を劣化させますので、推奨されません。

ネイティブ解像度とコンピュータ出力解像度が一致しない場合、モニターはパネルのネイティブ解像度に合わ せてビデオの画像サイズを調整します。入力ビデオの解像度が小さい場合、これには、パネルに合うように入 力画像を X および Y 寸法を「伸長すること」が含まれます。入力ビデオの解像度が大きい場合、これには、 パネルに合うように入力画像を X および Y 寸法を「縮小すること」が含まれます。コンピュータの出力ビデオ 画像をモニターの表示に合うように拡大する場合、拡大アルゴリズムによる副産物は必至であり、画像忠実 度が失われます。近距離で機能豊富な画像を見ると、画像忠 実度の損失が最も顕著に現われます(例 えば、フォントが小さな文字を含む画像など)。

お求めのタッチスクリーンはビデオ調整を必要とする可能性はあまりありませんが、 アナログ VGA ビデオの場 合、ビデオグラフィックカードの出力変化に対応するには、OSD を通して調整してタッチモニターの表示画像 の質を最適化する必要があります。さまざまなビデオモードのタイミングを調整する必要性を減らすために、モ ニターはビデオ業界で最も一般的なビデオタイミングのモードに正しく縮小拡大して表示されます。

## タッチオンスクリーンディスプレイ (OSD)

このモニターは、操作しやすいタッチ OSD インターフェイスを使用しています。モニターの表示設定を調整す るには、緑色サイドバーの設定メニューを使用します。

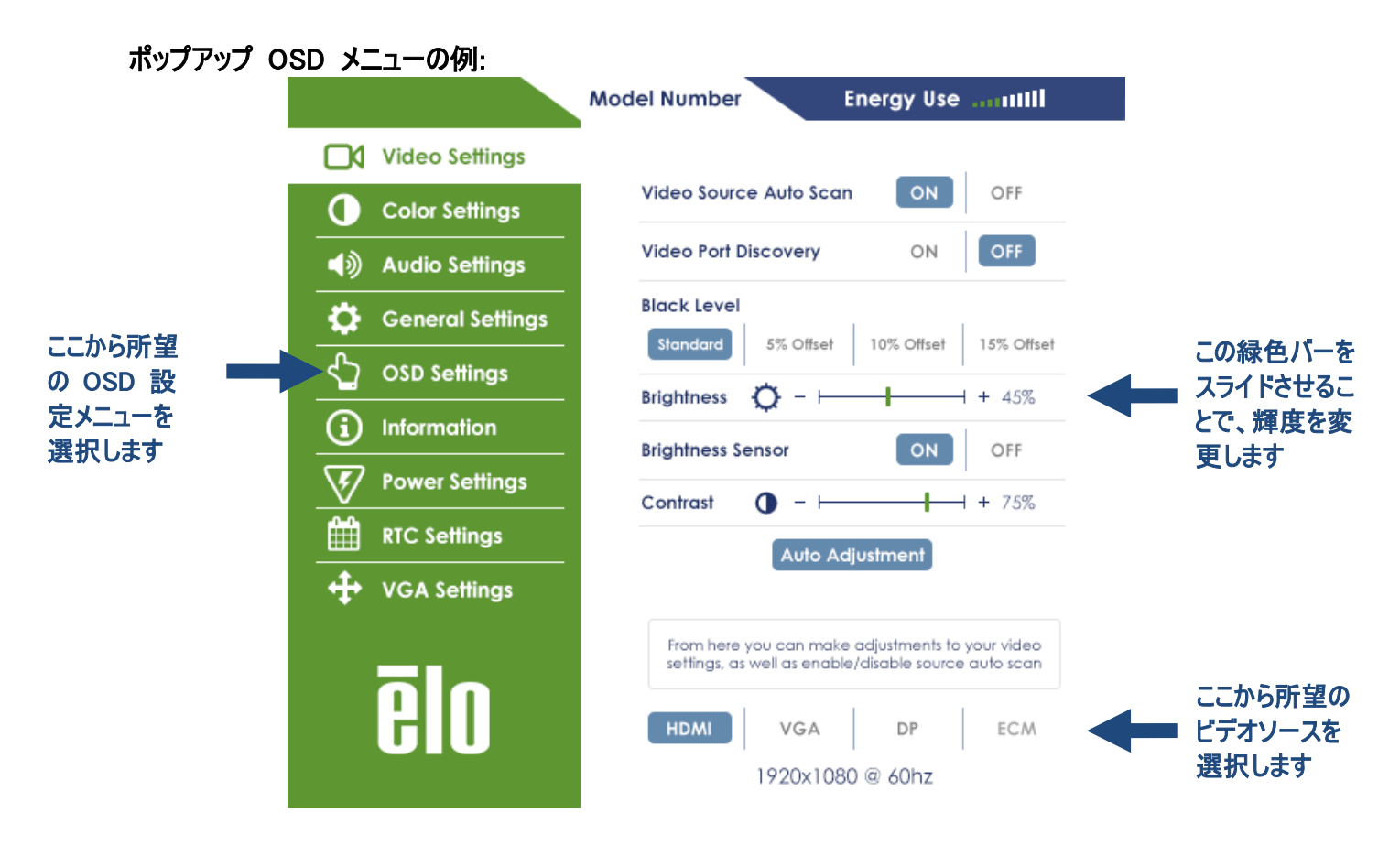

OSD の詳細については、下の表を参照してください。

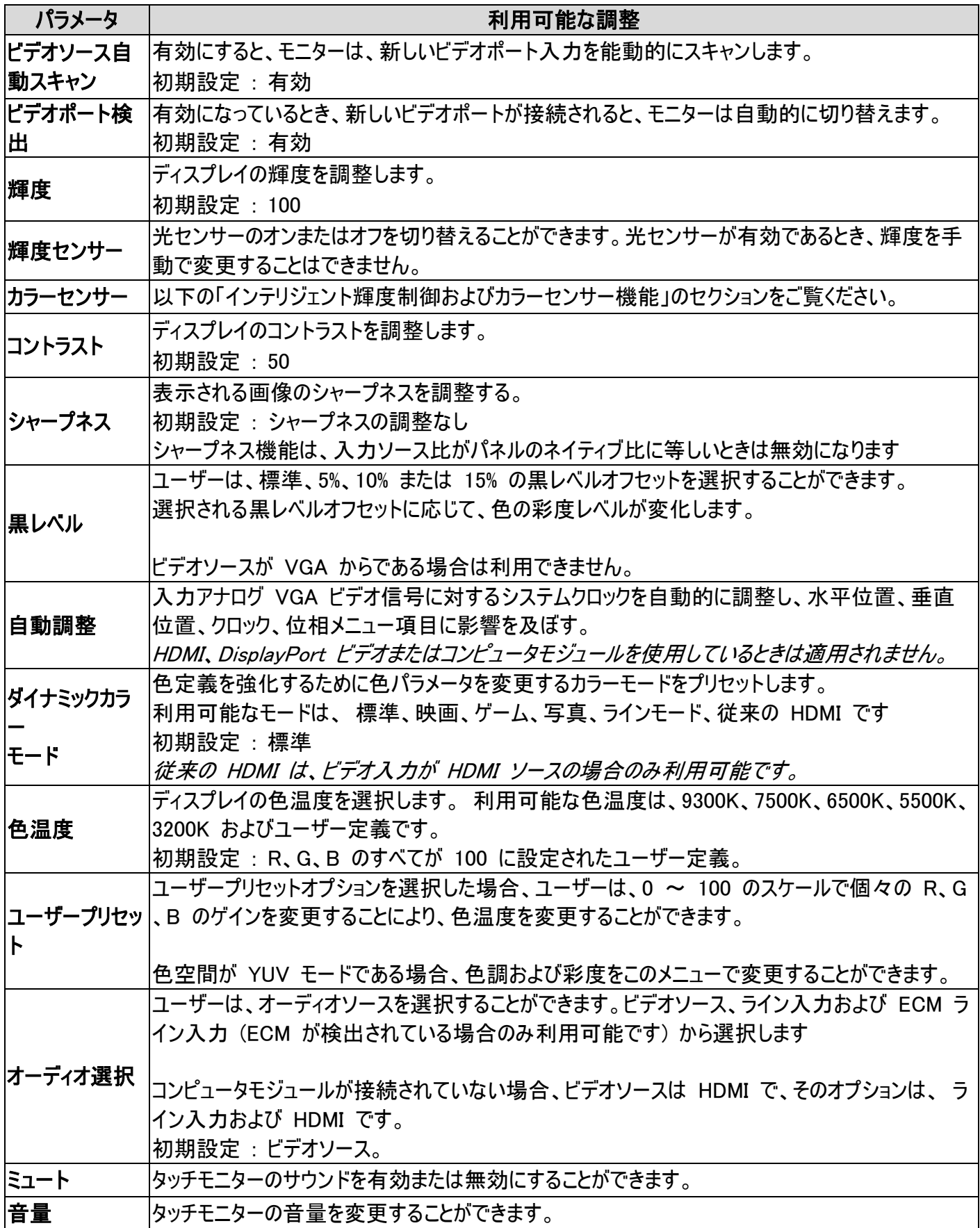

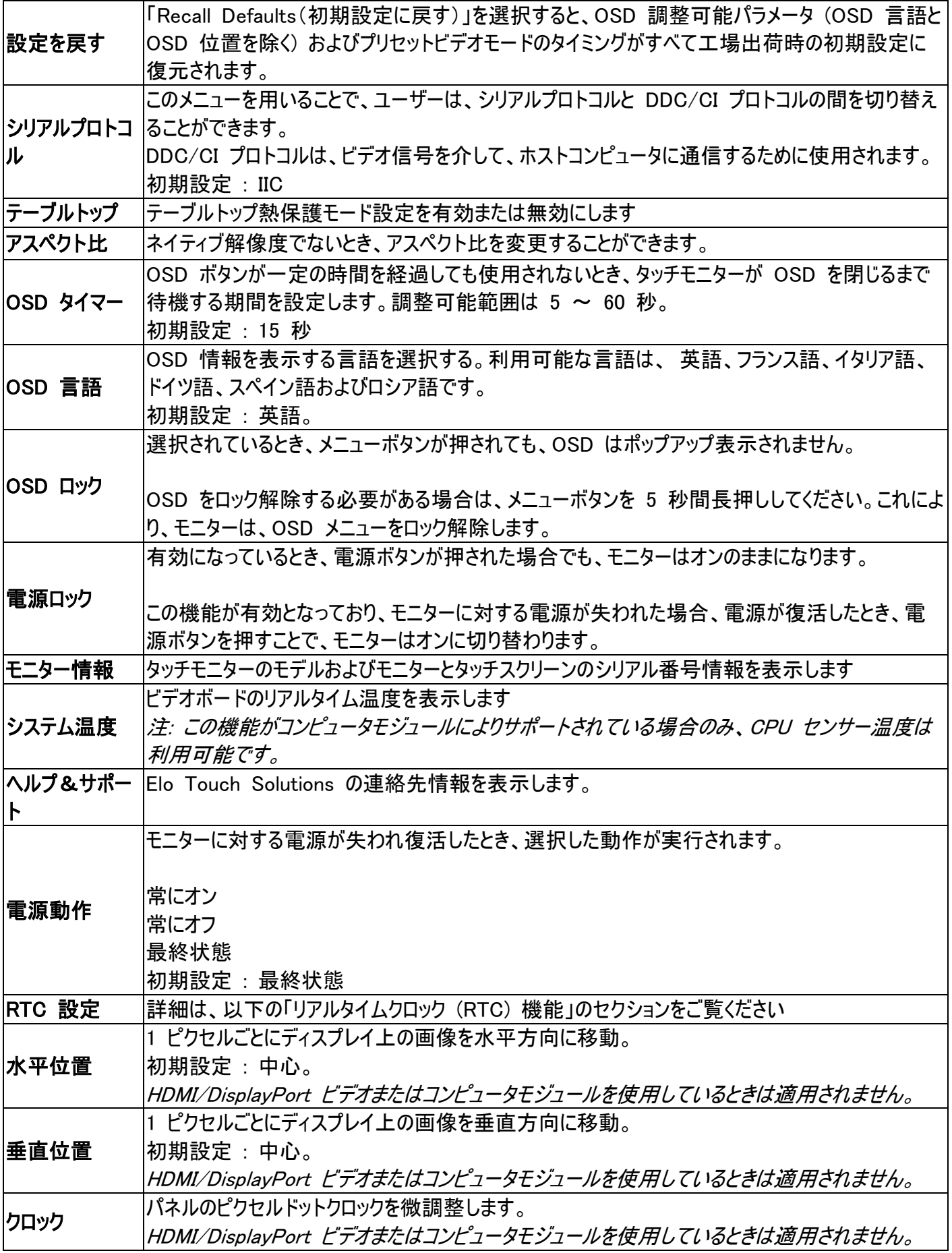

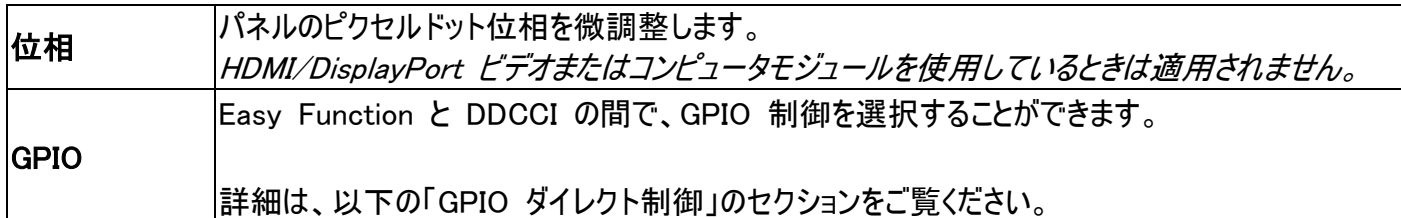

OSD を介して行われるすべてのタッチモニター調整は、入力されると直ちに自動的に保存されます。 タッチモニター のプラグを外したり、電源をオフ/オンするたび、または、電源障害の場合に選択を再設定する必要がありません。

## RJ45 接続を介して接続されるオンスクリーンディススプレイ (OSD) (オプショ ン Elo 部品番号: E483757)

OSD リモコンには、5 つの OSD ボタンがあります。モニターの現在の状態を表示する LED ライトがありま す。以下は、指定されたボタンに関連するボタンです。

注: リモコンから OSD メニューを開くことで、OSD メニューのタッチ機能は無効になります。

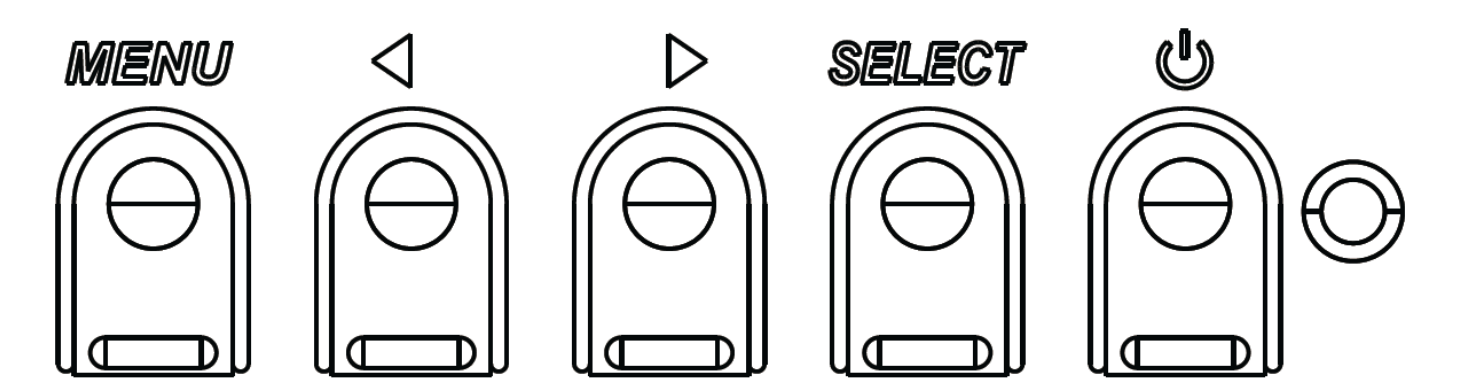

ボタンとその機能は次のとおりです。

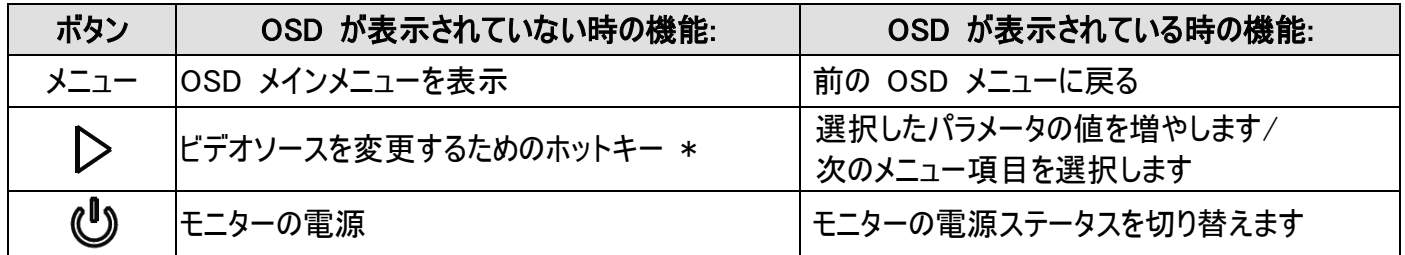

\* ホットキーを用いることで、ユーザーは、入力ビデオソースを迅速に変更することができます。誤ってこのボタ ンを押したとき、メニューボタンを素早く押すことで、ビデオソース変更をキャンセルすることができます。

入力ビデオの上部に表示されるオンスクリーングラフィカルユーザーインターフェイス上で OSD ボタンコントロ ールを使用することで、以下の表示パラメータを直感的に調整することができます。

タッチモニターのライン入力、タッチモニターの HDMI、タッチモニターの DisplayPort、コンピュータモジュールの ライン入力、あるいは、コンピュータモジュールの HDMI または DisplayPort ポートからのオーディオをタッチモ ニターの内部スピーカーで再生することができます。詳細は、「オーディオソース」の OSD パラメータを参照し てください。 ヘッドフォンがヘッドフォン出力ジャックに接続されているとき、内部スピーカーはオフに切り替わり、 オーディオはヘッドフォンで再生されます。

スピーカーおよびヘッドフォン出力の音量およびミュートは、OSD により制御されます。

## MDC または DDC/CI 機能 (リモートモニターアプリケーション用)

タッチモニターには、ホストアプリケーションからのリモートアクセスを許可する能力があります。これは、VESA ディスプレイデータチャネルコマンドインターフェイス (DDC/CI) またはマルチディスプレイ制御コマンドセットのい ずれかの使用を介して行われます。ユーザーは、これらのプロトコルのいずれかを介してモニターと通信すること ができます。ホストアプリケーションは、IDS 02 タッチモニター上で実行される様々な異なるコマンドを送信す ることができます。コマンドセットに関する詳細情報については[、ここで利](http://www.elotouch.com/Support/TechnicalSupport/pdfs/Elo_AppNotes_CommandSet.pdf)用可能なアプリケーションノートを参 照してください。

## GPIO 機能 (汎用入出力)

タッチモニターは、GPIO 機能に適応する能力を有します。コネクタは、モニターの IO ポートの AC 電源ソ ケットの近くに位置しています。4 本のピンがあり、それらは以下の設定で構成されています:

電気定格: 最大電圧:5V 最大電流:200 mA 1 x 入力 (TTL)、1 x 出力 (TTL)

1.GND 2.DC 5V 電源出力 3.GPIO 1 入力 4.GPIO 2 出力

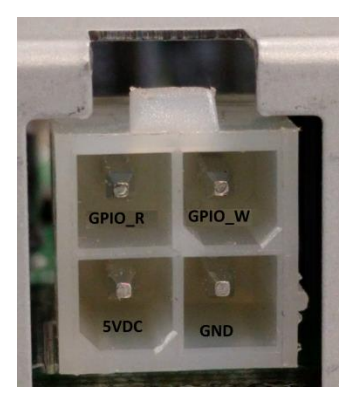

嵌合コネクタについては、以下を参照してください: [www.molex.com](http://www.molex.com/) 5557 ミニフィットジュニアレセプタクルハウジングと嵌合します

注: モニターファームウェアは、GPIO ポートの特定ユースケースに対応するため具体的には記述する必要が あります。 ファームウェアについては、Elo カスタマサービスにお問い合わせください。

## GPIO ダイレクト制御

GPIO ダイレクト制御設定は、オンスクリーンディスプレイメニュー (General Settings (一般設定) ► GPIO Direct Control (GPIO ダイレクト制御)) にあります。 「Easy Functions」を使って、GPIO1 および GPIO 2 を直接制御することができます。

「Easy Function」を選択することにより、オプションをスクロールして、GPIO1とGPIO2を事前に選択した機能 の 1 つとして設定することができます。 各機能は、入力信号の「On High」または「On Low」、あるいは出 力信号の「On」または「Off」のトリガとして選択することができます。

## 近距離通信機能 (オプション周辺機器)

以下の NFC プロトコルがサポートされます。

- ISO-14443-A
- ISO-14443-B
- 1.1 インターフェイス

1.1.1対応するケーブルを用いる RS232 および USB2.0 インターフェイス。 1.1.2USB HID: キーボードまたは USB 仮想 COM をサポートするように構成可能な USB 2.0 互換インターフェイス。 1.1.3最大ボーレート 115.2Kbps の RS232 データ出力

1.2 支払いアプリケーション

1.2.1American Express ExpressPay 1.2.2Discover ZIP 1.2.3MasterCard PayPass/MCHIP 1.2.4Visa MSD/qVSDC 1.2.5Google ウォレット 1.2.6ISIS ウォレット

1.3 MIFARE アプリケーション

1.3.1MIFARE Plus/Classic/Ultralight/DESFire カードの読み取り/書き込み 1.3.2最大ボーレート 424 KHz MIFARE をサポート

## バーコードスキャナ機能 (オプション周辺機器)

このバーコードは、バーコードスキャナを有効にするための近接検出器を内蔵しています。これは、最大毎秒 2 70 スキャンの優れたスキャン性能を備えています。 以下は、サポートするバーコードタイプと設定です。

注: Telepen シンボル体系は、ASCII コードのみをサポートします。

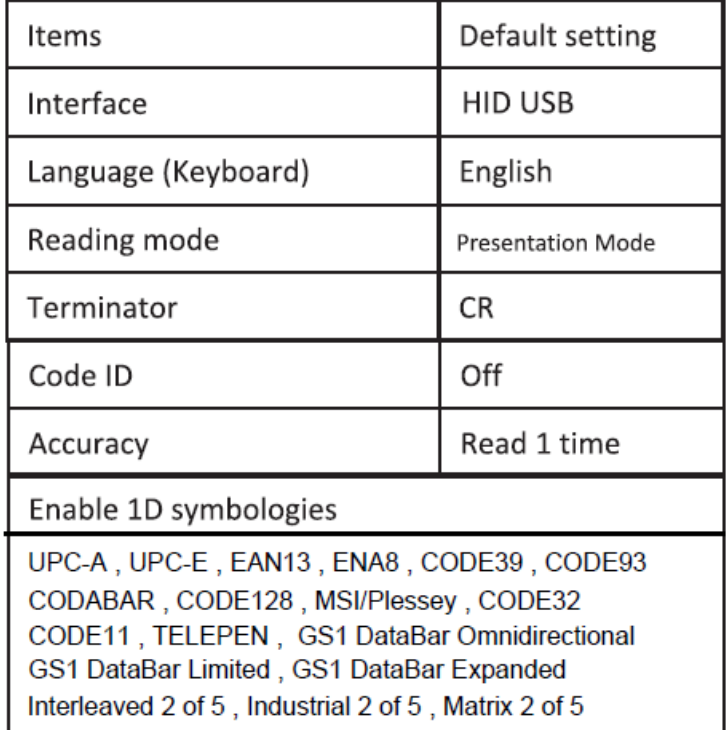

#### **Factory standard default settings**

Check version

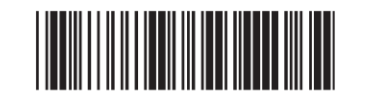

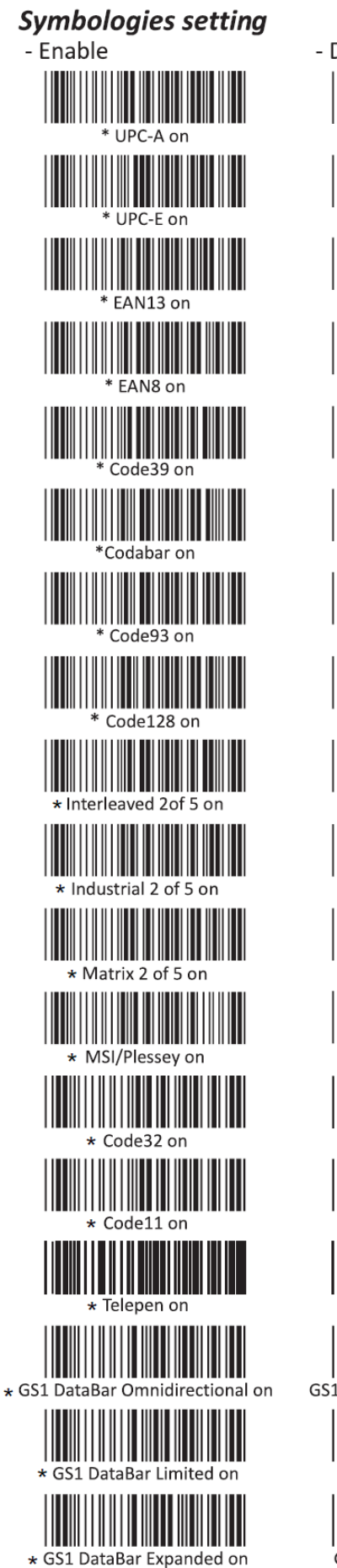

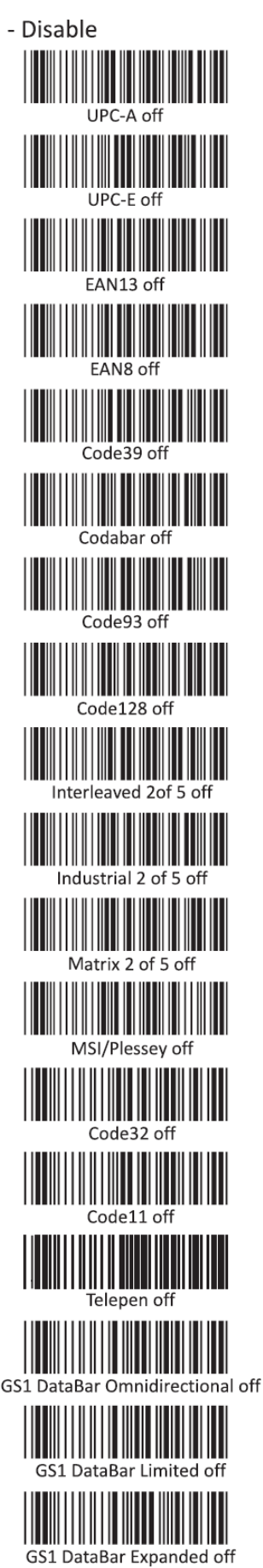

ユーザーマニュアル: インタラクティブデジタルサイネージ SW602305 Rev D 、P. 21 / 36

## 磁気ストライプ リーダー (MSR) 機能 (オプション周辺機器)

MSR は、キーボードボードで機能します。 同時に 3 トラックの読み取りが可能です。 セキュリティレベルおよび暗号化機能: オフ

## CEC (家電制御) 機能

タッチモニターは、CEC 機能を装備しています。ホスト装置 (CEC 内蔵) が、HDMI を介してモニターに接 続されている場合、モニターは、ホスト装置をオンに切り替えることによってのみ、オンに切り替えることができま す。

## リアルタイムクロック (RTC) 機能

このタッチモニターは、タッチモニターの寿命を延ばすために役立つリアルタイムクロック機能を備えています。O SD メニューには、RTC設定と呼ばれるサブメニューがあります。

#### RTC 機能を利用するには:

ユーザーは、その特定のタイムz-ンに対する時刻設定を行わなければなりません。

オン/オフスケジュールが有効であるとき、ユーザーは、いつモニターをオフにし、いつオンにするかを選択すること ができます。個別の日または複数の日を選択することができます。

例:

モニターを月曜日、水曜日および金曜日の午前 9:00 から午後 5:00 の間オンにします。それ以外の曜日 と時間は、モニターをオフにします。

- オン/オフスケジュールを有効にします
- o <sup>M</sup>、W、F を選択します
- o オン時刻として 09:00:00 をオフ時刻として 17:00:00 を設定します

\*すべての時間設定は、24 時間制で動作することに注意してください。 \*\* モニターが電源オフモードの場合、RTC は正しく機能しません。

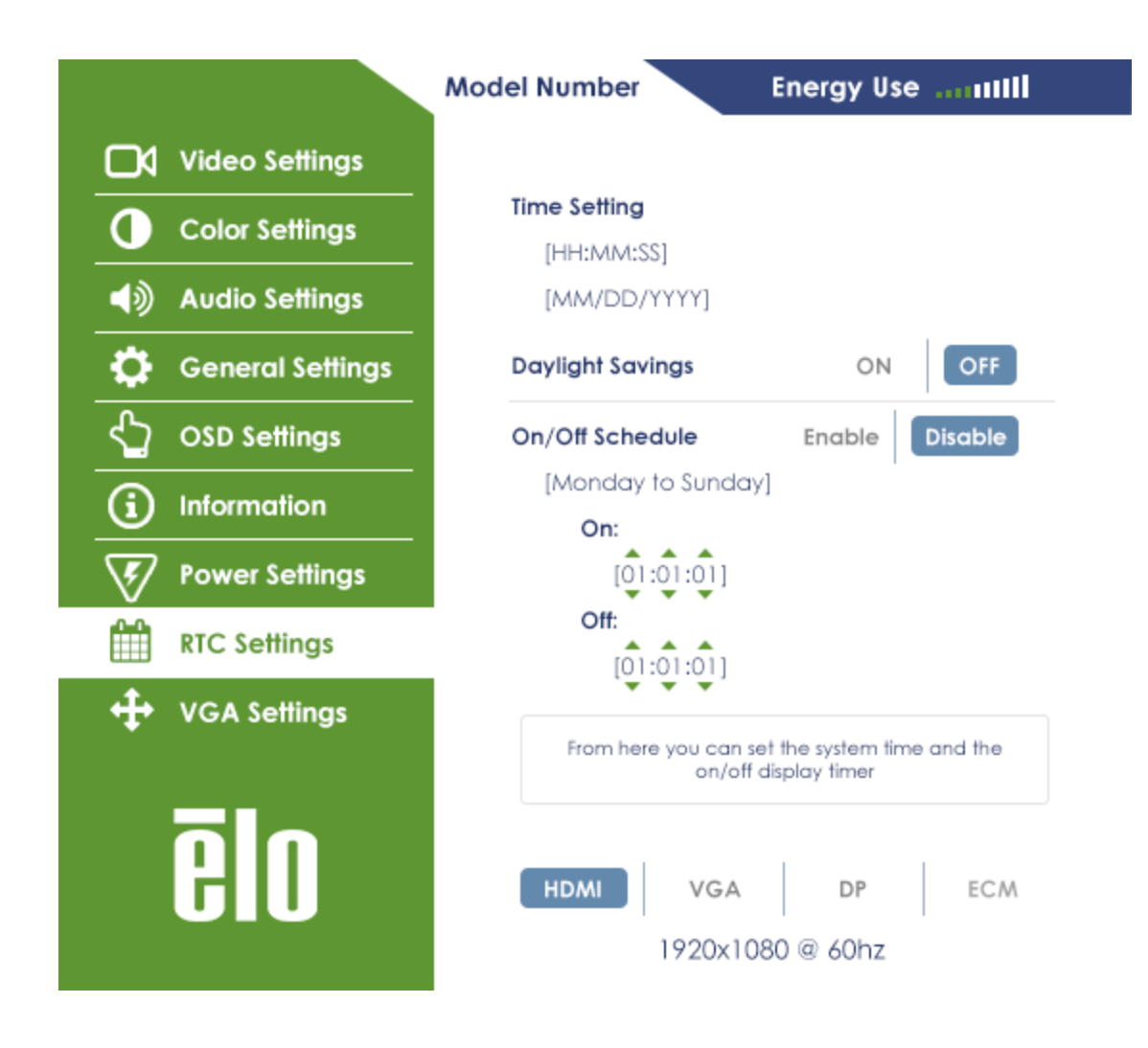

## ウェイクオンタッチ

タッチディスプレイは、PC がスリープモードであるとき、ウェイクオンタッチ機能をサポートします。これを有効にするため に、BIOS 設定が、S4 スリープサイクル中に USB サポートを有効にしていることを確認してください。

ウェイクオンタッチの問題が解決しない場合は、最新の Elo ドライバをダウンロードし、タッチディスプレイがこの機能を 使用できるようにしてください。 最新のタッチドライバをダウンロードする手順については、3 章の「IDS タッチ技術ソフ トウェアドライバのインストール」のセクションを参照してください。

## ドライバのインストール

Elo コンピュータモジュール (Windows 7、Windows 8.1、および Windows 10 モデル) には、必要なすべて のドライバがプレインストールされています。

すべての必要なドライバは、www.elotouch.com からオンラインで入手することができます。

オペレーティングシステム (OS) 無し装置の場合、ドライバは、www.elotouch.com からオンラインで入手す ることができます。

Windows オペレーティングシステムの場合

コンピュータの起動完了後、以下の手順に従い、ドライバをインストールします:

- OS 起動後、「My Computer (マイコンピュータ)」を、右クリックします
- Manage (管理) をクリックします
- Device Manager (デバイスマネージャ) をクリックします

- 警告ラベルを持つデバイスの一つをハイライト表示させ、「Update Driver (ドライバの更新)」をクリッ クします

- オプション「Browse My Computer for Driver Software (ドライバソフトウェアのマイコンピュータを 参照する)」をクリックします

- ドライバパッケージのパスを選択し、「Next (次へ)」をクリックします
- デイバスソフトウェアコンポーネントをインストールし、次のデバイスに進みます。
- 警告ラベルを持つすべてのデバイスに対してこれを行います。

Mac OS X 以上の場合、これらのドライバは、システムをモニターに接続するとき、自動的にインストールされます。 ドライバに関する情報を検索するには、以下を行ってください:

注: Elo Touch Solutions のタッチモニター ID は、タッチ技術ごとに異なります。

Mac OS X の場合:

- ターミナルウィンドウを開き、ハードウェアの下で、USB を選択します。利用可能な USB デバイスが表示さ れます。

タッチをサポートする Ubuntu バージョンの場合:

- ターミナルウィンドを開き、コマンドとして、「lsusb」を入力します。以下のような画面が開きます。利用可能な USB デバイスが表示されます。

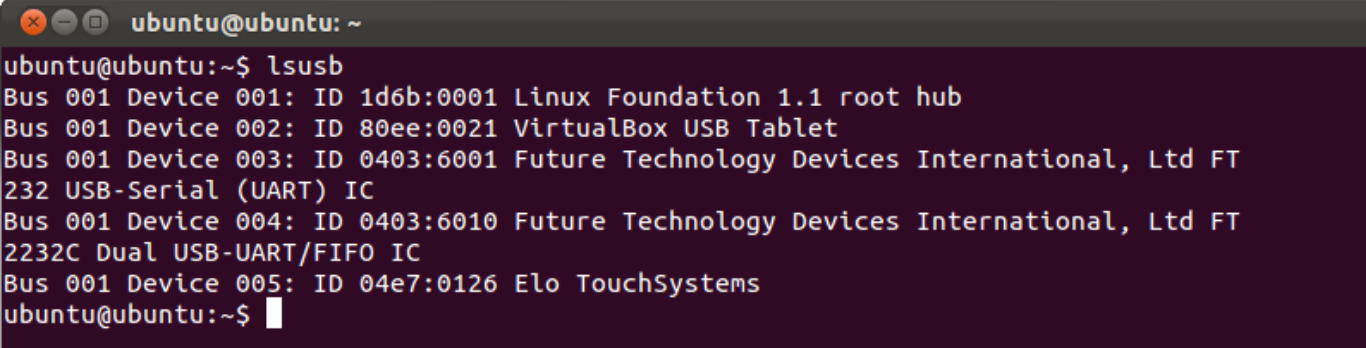

Android の場合:

- モニターが、HID プロトコルをサポートしていますので、ほとんどの Android デバイスでタッチが動作します。
- ご利用のデバイスが、初期状態でタッチをサポートしない場合は、デバイス構成について、Elo カスタマサービ スにお問い合わせください。

## 温度制御

IDS モニターは、リアルタイム温度測定値をユーザーに提供する温度センサーを含みます。 この測定値は、 OSD メニューを開き、 Information (情報) ► System Temperature (システム温度) で参照することが できます。 モニターが動作範囲よりも高い温度で動作している場合、モニターは、「Thermal Protection Mode (熱保護モード)」に入ります。 このモードはバックライトの輝度を下げ、内部温度を動作範囲内に戻 します。 このモード中は、輝度を設定値を超えて増加させることができません。 内部温度が少なくとも 5 分間、熱保護モード温度以下に低下した場合、通常動作が再開されます。

熱保護モードが有効になっている場合、次のアイコンが、メインメニューに表示されます。これは、熱保護モー ドが有効であることを示します。

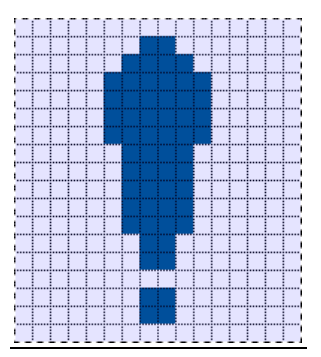

熱保護モードが有効であることを示すアイコン

モニターが動作温度の上限を超えて動作し続けた場合、60 秒以内にモニターをシャットダウンするように求 められます。 システムを手動で 60 秒以内にオフに切り替えない場合、タッチモニターは、モニターの恒久的 な損傷を防ぐため、自動的にオフに切り替わります。

#### テーブルトップモード

要件:

- **1.** 装置をテーブルトップ方向に配置する場合、OSD 上でテーブルトップモード機能を有効にする必要 があります。
- **2.** モニターの下の空気温度が動作仕様を超えないことを確実にするため、冷却方法を適所に配置し なければなりません。動作温度仕様については、7 章を参照してください。

注: 適切な冷却方法を設置せず、テーブルトップモード機能が有効になっていない状態で、テーブルトップモ ード方向のモニターで障害が発生した場合は、保証の対象外となります。

## インテリジェント輝度制御およびカラーセンサー機能

このタッチモニターには、周囲光と色レベルを一致させるため、画面の輝度および表示色を調整することがで きる光センサーとカラーセンサーが含まれます。

注: 熱保護モードが有効になっている場合は、インテリジェント輝度制御機能は、温度制御のセクションで記載された 制限内で動作します。

以下のチャートに従って、カラーセンサーは機能します:

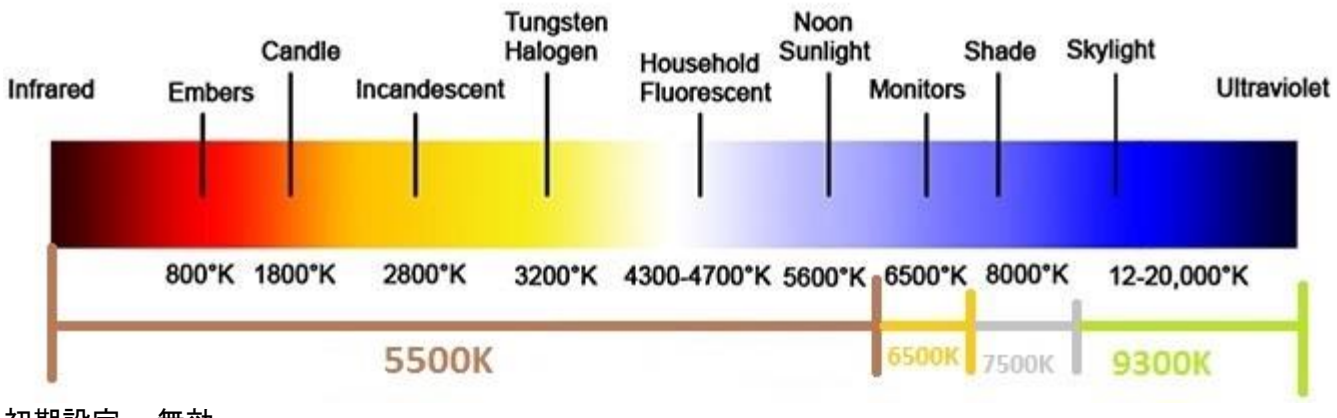

初期設定 : 無効

## ビデオファームウェアのアップグレード

このタッチモニターには、外部コンピュータと共に使用するビデオファームウェアを更新する機能が含まれて います。ビデオファームウェアをアップグレードする方法については、Elo カスタマサービスにお問い合わせく ださい。

## 省エネモード

特定の IDS02 モデルは、Energy Star 7.0 の要件を満たし、省エネモードを有効または無効にすることが できます。

省エネモードが有効になっているとき、この低電力モードでは一部の機能が正しく機能しません。 タッチモニ ターの全機能を元に戻すには、省エネモードを無効にしてください。

注: ECM がタッチモニターに接続されると、省エネモードは自動的に無効になります。

6 章:技術サポート

タッチモニターで不具合が発生した場合は、次の提案を参照してください。 問題が解決しない場合は、お近くの販売店にお問い合わせいただくか、Elo Touch Solutions カスタマーサービスま でご連絡ください。

## 一般的な問題の解決策

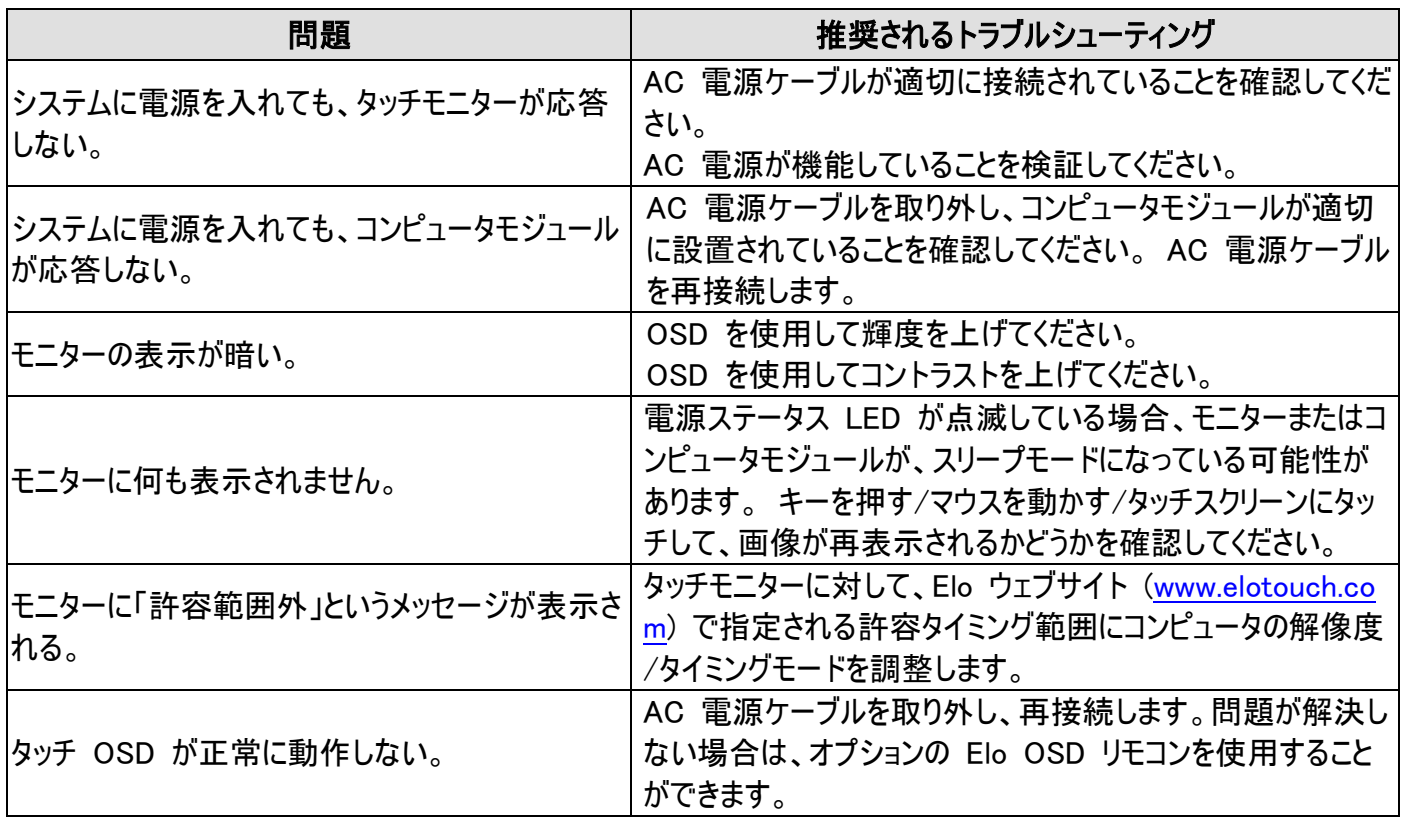

## 技術的なサポート

技術サポートについては、[www.elotouch.com/support](http://www.elotouch.com/support) をご覧ください。 本機器の技術仕様については、[www.elotouch.com/products](http://www.elotouch.com/products) をご覧ください。 世界各地の技術サポートの電話番号については、本マニュアルの最後のページを参照してください。

# 7 章:安全上のご注意と日常のメンテナンス

## 安全上のご注意

感電の危険を回避するため、安全性に関するすべての注意事項に従ってください。また、タッチモニターまた はコンピュータモジュールはユーザーが修理できるものではありませんので分解しないでください。

これらの通気口をふさいだり、通気口に物を入れないでください。

タッチモニターには、3 線式接地タイプの電源コードが付属しています。電源コードのプラグは、接地極付の コンセントのみにぴったりと収まります。この目的のための形状になっていないコンセントにプラグを合わせたり、 変更したりしないでください。損傷のある電源コードは使用しないでください。お買い上げの Elo タッチモニタ ーに同梱されている電源コードのみを使用してください。認められていない電源コードを使用した場合、保証 が無効になる可能性があります。

システムが、Elo Touch Solutions ウェブサイト [\(www.elotouch.com\)](http://www.elotouch.com/) の製品仕様に記載されている指定 された環境条件内で維持・実行されていることを確認します。

#### 輸送および保管のための環境条件

#### 温度:

縦および横モード:

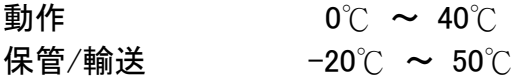

#### テーブルトップモード

動作温度 (高度には依存しません): 0℃ ~ 35℃ 非動作温度 (高度には依存しません): -20℃ ~ 50℃

#### OPS モジュール付き:

動作温度 (高度には依存しません): 0℃ ~ 35℃ 非動作温度 (高度には依存しません): -20℃ ~ 50℃

#### 湿度 (結露なし):

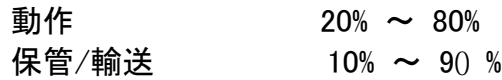

#### 高度:

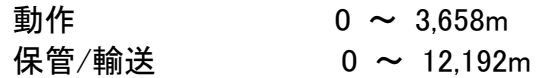

## 注意

誤ったタイプの電池と交換すると、爆発の危険があります。 地域の指示に従い、使用済みの電池を廃棄してください。

## 日常のメンテナンスについてのご注意

タッチモニターの最適なパフォーマンスを保つ上で役立つヒントを、以下に示します。

- クリーニングする前に AC 電源ケーブルを取り外してください。
- モニターをクリーニングする場合は、薄めた中性洗剤で軽く湿らせた布を使用してください。
- 装置を乾燥した状態に保つことが重要です。装置の上または中に液体が入らないようにしてください。液体 が内部に入ってしまった場合、電源を入れなおす前に、正規保守技術者による装置の点検が必要です。
- 画面は、布やスポンジでふかないでください。表面に傷をつけるおそれがあります。
- タッチスクリーンのクリーニングには、窓ガラス用洗剤かガラス磨きスプレーを清潔な布またはスポンジにつけて 使用します。クリーナーを直接タッチスクリーンに噴霧したりかけたりしないでください。アルコール (メチル、エチ ルまたはイソプロピル)、シンナー、ベンジンまたは研磨洗浄剤を使用しないでください。

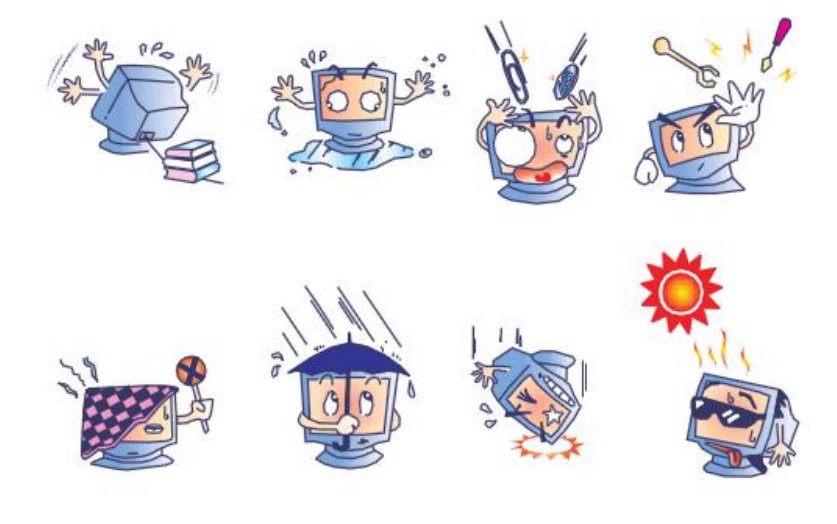

## 廃電気電子機器指令 (WEEE)

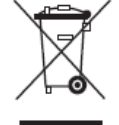

本製品を一般家庭廃棄物として廃棄しないでください。本製品は、回収・再利用の可能な施設で廃 棄されなければなりません。

Elo では、世界の特定の地域においてリサイクルについての取り決めを整備しています。これらの取り決 めについては、<https://www.elotouch.com/e-waste-recycling-program> をご覧ください。

# 8 章:規制情報

## I. 電気安全に関する情報:

メーカーのラベルに記載された電圧、周波数、および電流の要件を必ず順守してください。ここに指定された ものとは異なる電源に接続した場合、非正常動作、装置への損傷、火災の危険性などが生じる可能性が あります。

この装置の内部には、お客様による保守が可能な部品はありません。この装置内部には、高圧になる危険 な部分があります。この装置の保守を行うことができるのは、正規保守技術者のみです。

設置について疑問点がある場合は、装置を主電力につなぐ前に、地域の正規電気技術者またはメーカー にお問い合わせください。

## II.電磁波放射および電磁波耐性に関する情報

米国の利用者に対する通知: 本装置は、FCC 規則の Part 15 に記載されている Class A デジタル装 置の制限に準拠していることをテストおよび確認済みです。これらの制限は、住宅地域で装置を使用したと きに干渉を防止するための適切な保護を規定しています。指示に従っ て本装置を取り付け、使用しなかっ た場合、高周波(RF)エネルギーを発生・使用し、外部に放射することがあり、 無線通信に有害な混信を 招く恐れがあります。

カナダの利用者に対する通知:本装置は、カナダ通信省により定められたデジタル装置によるラジオ雑音放 射に関する Class A の制限に準拠しています。

欧州連合の利用者に対する通知:本装置に付属の電源コードおよび相互接続ケーブルのみを使用してくだ さい。付属のコード類およびケーブル類を使用せず別のもので代用した場合、以下の標準規格で要求され る、電磁波放射/電磁波耐性に関する電気保安または CE マークへの適合が無効になる場合があります 。

この情報処理装置 (ITE) はメーカーのラベルに CE マークを貼付するように義務付けられており、このマー クは下記の指示および基準に従って検査されたことを意味します。本装置は、

欧州規格 EN 55032 クラス A に示される EMC 指令 2014/30/EU、および、欧州規格 EN 60950-1 に示される低電圧指令 2014/35/EU より要求される通り、CE マークの要件に対してテストされています。

すべての利用者に対する一般情報:本装置は、高周波(RF)エネルギーを生成、使用し、放射する可能性 があります。本マニュアルに従って設置・使用しないと、ラジオやテレビへの干渉の原因となる場合があります 。ただし、特定の設置条件において設置場所固有の要因による干渉が起きないことを保証するものではあ りません。

This device complies with part 15 of the FCC Rules. Operation is subject to the following two conditions: (1) This device may not cause harmful interference, and (2) this device must accept any interference received, including interference that may cause undesired operation.

1) 電磁波放射および電磁波耐性に関する要件を満たすため、以下のことを順守してください。

a) 本デジタル装置と他のコンピューターを接続する場合は、付属のI/Oケーブルのみを使用して ください  $\circ$ 

b) 要件を順守するために、メーカー指定の電源コードのみを使用してください。

c) 順守の責任を負う当事者により明示的に承認されていない変更または改造を装置に加えると、本 装置を操作するユーザーの権利が無効になることがあり得ることに注意を払う。

- 2) ラジオやテレビまたはその他の装置の受信状態への干渉が本装置によるものと思われた場合は、以下の ことを行ってください。
	- a) 本装置の電源を切ってから、再度電源を入れて、干渉の原因であるかどうかを確認する。

干渉がこの装置による影響と思われましたら、次の対処方法を組み合せて干渉を防止してください。

- i. 本デジタル装置と、影響を受けている装置の距離を離してみる。
- ii. 本デジタル装置と、影響を受けている装置の位置や向きを変えてみる。
- iii. .影響を受けている装置の受信アンテナの向きを変えてみる。
- iv. 本デジタル装置の電源プラグを別の AC コンセントに差して、本デジタル装置と受信装置 を別々の分岐回路に配置してみる。
- v. 本デジタル装置が使用していない入出力ケーブルがあればすべて取り外してみる。(終端処 理されていない入出力ケーブルは、高 RF 放射レベルの潜在的な発生源です。)

vi. 本デジタル装置の電源プラグを、接地極付のコンセントのみに差してみる。AC アダプタープ ラグを使用しない。(コードの直列接地を取り除くかあるいは切断すると、RF 放射レベルが 増加する場合があり、利用者にとって致命的感電の危険性を呈する場合もあります。)

それでもまだ問題が解決しない場合は、取り扱い店、メーカー、またはラジオやテレビの専門技術者にお問 い合わせください。

## III.代理店認定

以下の認定およびマーがは本モニターに対して発行または宣言されています。

カナダ CUL、IC ロシア EAC

中国 CCC **WELL** 米国 FCC、UL **欧州 CE 日本 VCCI** 

## IV.中国 RoHS

中国の法律 (電子情報製品汚染規制管理規則) に従い、本製品に含まれる可能性のある有毒物質ま たは危険物質または有毒危険物質の名称と量を、以下のセクションに示します。

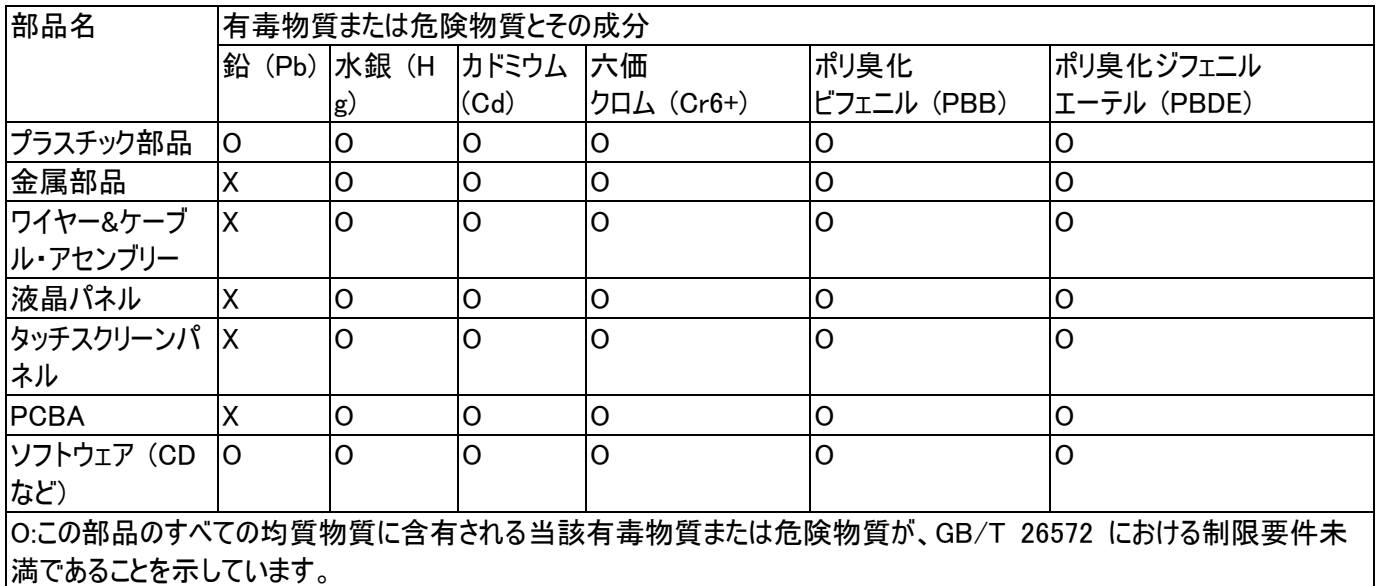

X:この部品に使用されている少なくとも 1 つの均質物質に含有される当該有毒物質または危険物質が、GB/T 26572 における制限要件を上回っていることを示しています。X マークの付いた品目については、EU RoHS に従い免除を受け ています。

#### マークの説明

(1). SJ/T11364-2006 要件に従い、電子情報製品には以下の汚染規制管理規則ロゴが付けられます。 環境に優しい本製品使用期間は 10 年です。本製品は、以下に示す通常動作環境では漏出や変異はあ りません。したがって、この電子情報製品を使用した結果、深刻な環境汚染、身体傷害、あるいは資産に対 する損害などが発生することは一切ありません。

動作温度: 0~40 ℃ / 湿度:20%~80% (ただし、結露しないこと)。

保管温度: -20 ~ 60 ℃ / 湿度: 10%~90% (ただし、結露しないこと)。

(2). 地域の法律に従って本製品をリサイクルおよび再使用することが奨励・推奨されます。本製品を一般ご みのように廃棄してはなりません。

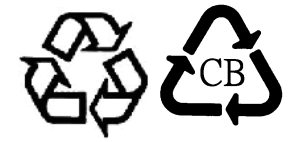

# 9 章:保証内容

保証内容については、<http://support.elotouch.com/warranty/> をご覧ください

## 当社ウェブサイトをご覧ください。

# www.elotouch.com

以下の最新情報を入手できます。

- 製品情報
- 仕様
- 近日中に予定されているイベント
- プレスリリース
- ソフトウェアドライバー

## お問い合わせ

多様な Elo タッチソリューションについて詳しくは、当社ウェブサイト www.elotouch.com

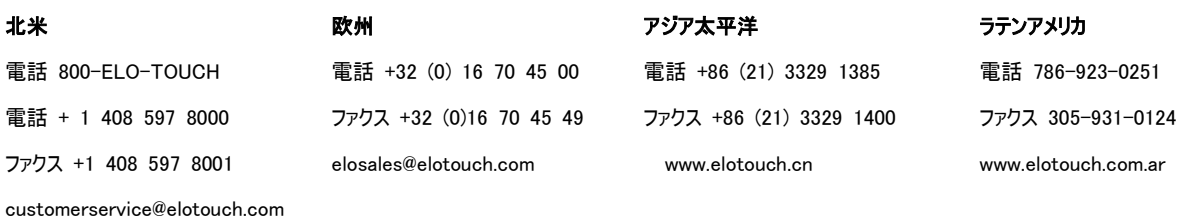

をご覧いただくか、最寄の当社事業所までお気軽にお電話ください。

Copyright 2017 Elo Touch Solutions, Inc. All rights reserved. (不許複製・禁無断転載)